# Recursive Drawings

A recursive method is one that calls itself, usually with an increasing or decreasing argument. In this activity, you will trace the execution of recursive methods that draw 2D graphics.

Manager: Recorder: Presenter: Reflector:

## **Content Learning Objectives**

*After completing this activity, students should be able to:*

- Use the Java 2D API to draw a repeating pattern on shapes.
- Explain how base cases and recursive calls affect execution.
- Identify similarities and differences in recursive methods.

### **Process Skill Goals**

*During the activity, students should make progress toward:*

• Tracing the flow of execution using print statements. (Information Processing)

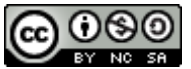

Copyright © 2024 Chris Mayfield. This work is licensed under a Creative Commons Attribution-NonCommercial-ShareAlike 4.0 International License.

## <span id="page-1-0"></span>**Model 1 Drawing and Tracing**

Open *Drawing.java* and run the program. Keep an eye on both the Drawing window and the Console output. Notice the order in which the shapes are drawn. Run the program again, as needed, so that all team members can see its behavior. Then answer the questions below to explore and discuss the source code as a team.

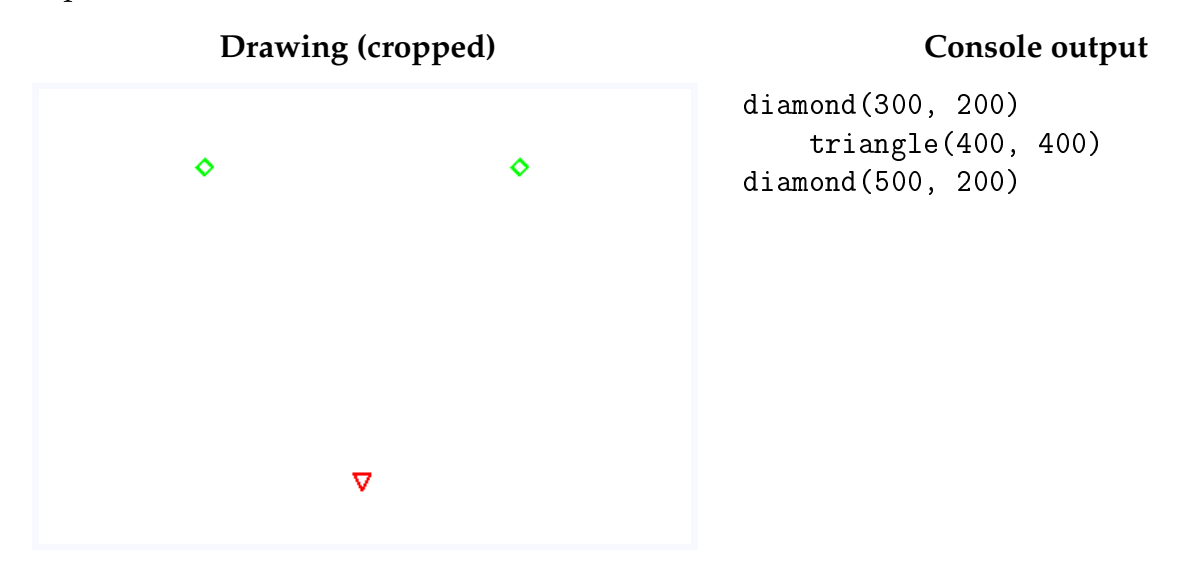

### **Questions (15 min)** Start time:

**1**. Fill in each blank with IS-A, HAS-A, or USES-A:

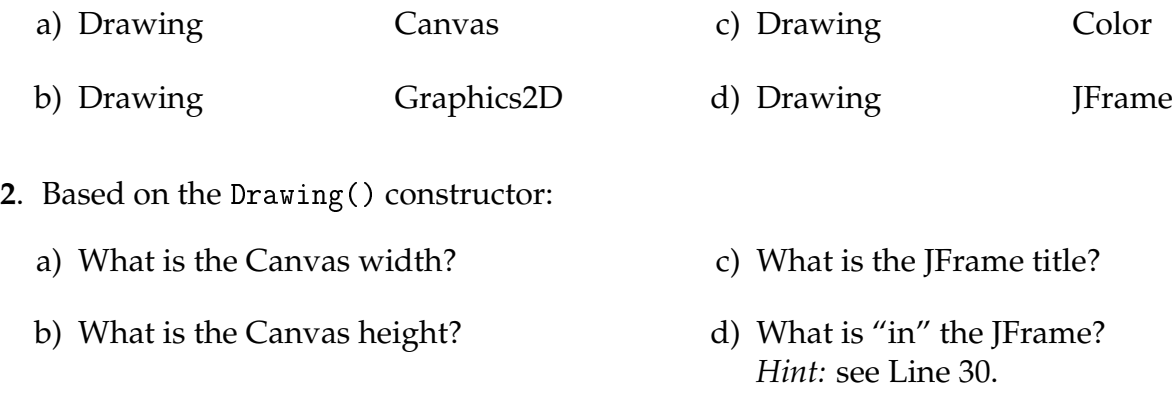

- **3**. Summarize in your own words what each method does:
	- a) paint(Graphics g)
	- b) draw()
- **4**. What is the purpose of the g2 attribute? (i.e., How is it used in the program?)
- **5**. Consider the "Console output" (from [Model 1\)](#page-1-0) and the trace() method:
	- a) Why is the "triangle" line indented?
	- b) Why are the "diamond" lines *not* indented?
	- c) How long is the delay after drawing each shape?

**6**. Modify the draw() method to draw and trace many diamonds and triangles. Use for loops to put each shape at a different (*x*, *y*) location. Reduce the DELAY so you can see the final result. Summarize your source code below:

## <span id="page-3-0"></span>**Model 2 The "Vee" Tree**

Open *VeeTree.java* and run the program. Adjust the DELAY in *Drawing.java*, as needed, to notice the order. Then answer the questions below to explore and discuss the source code as a team.

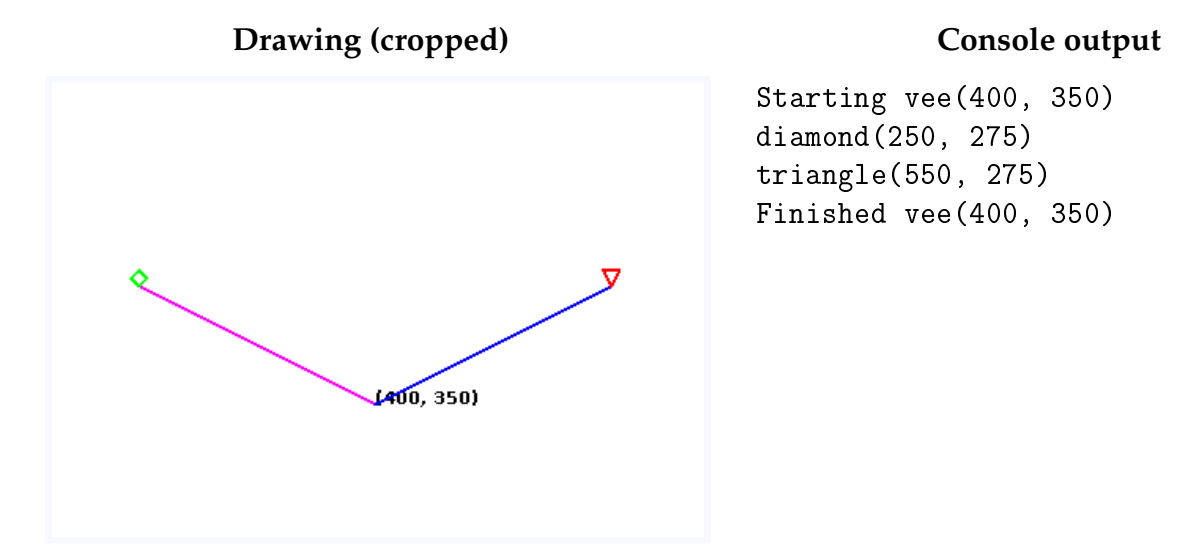

## **Questions (15 min)** Start time:

**7**. The vee() method uses g2 to draw strings and lines. Where is this variable declared?

**8**. Review the Javadoc comment for the vee() method. In terms of the variables x, y, left, right, and top, what are the following coordinates?

a) The bottom of the "Vee":  $($ , ,  $)$ b) The diamond on the left:  $($ ,  $)$ c) The triangle on the right:  $($ ,  $)$ 

**9**. Add the following line at the end of the left branch, after the trace for diamond. What happens when you run the program now? Explain both the drawing and the Console output. vee(level + 1, left, top);

**10**. Add the following code at the beginning of the method, right after the first trace. What happens when you run the program now? Explain both the drawing and the Console output.

```
if (level == 3) {
   trace(level, "Aborting vee(%d, %d)", x, y);
   return;
}
```
**11**. Based on the most recent Console output:

a) How many times was vee() called? b) How many times did vee() return? c) How many diamonds were drawn? d) How many triangles were drawn?

**12**. Add the following line at the end of the right branch, after the trace for triangle. What happens when you run the program now? Explain both the drawing and the Console output. vee(level + 1, right, top);

## **Model 3 Sierpiński Triangle**

Open *Triangles.java* and run the program. Then change LEVELS to 1 and run the program again. Observe other LEVELS from 2 to 5. Adjust the DELAY in *Drawing.java*, as needed, to see the full drawing. Then answer the questions below to explore and discuss the source code as a team.

**Drawing (cropped) Console output** 

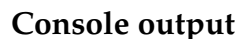

Starting tri (88, 570), (400, 30), (712, 570) Starting tri (88, 570), (244, 300), (400, 570) Finished tri (88, 570), (244, 300), (400, 570) Starting tri (244, 300), (400, 30), (556, 300) Finished tri (244, 300), (400, 30), (556, 300) Starting tri (400, 570), (556, 300), (712, 570) Finished tri (400, 570), (556, 300), (712, 570) Finished tri (88, 570), (400, 30), (712, 570)

### **Questions** (15 min) Start time:

**13**. How many times is the tri() method called. . .

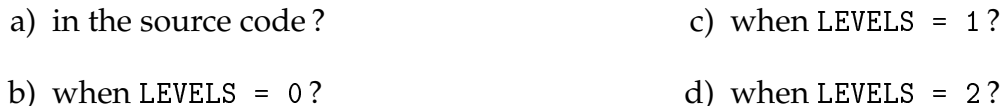

**14**. Consider the vertices in the drawing above (when LEVELS == 1). Using the boxes below, indicate the location of p1, p2, p3, p4, p5, and p6. *Hint:* see Lines 46–48 and 68–70 of the code.

**15**. When the tri() method calls itself, what value does it pass for level?

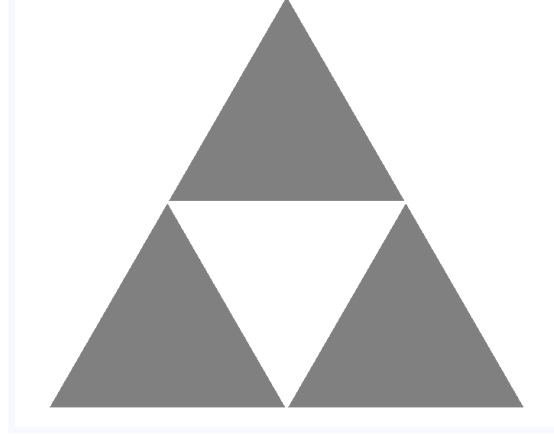

. What prevents the recursive process from continuing forever?

. When starting the drawing with higher LEVELS, what do the blue outlines represent?

. Compare the VeeTree program from [Model 2](#page-3-0) with Triangles. In terms of recursion, what do they do in common? How are they different?